### Fem-fenics

General purpose Finite Element library for GNU-Octave

Work in progress (help and remarks are welcome)

Marco Vassallo

November 10, 2013

# Contents

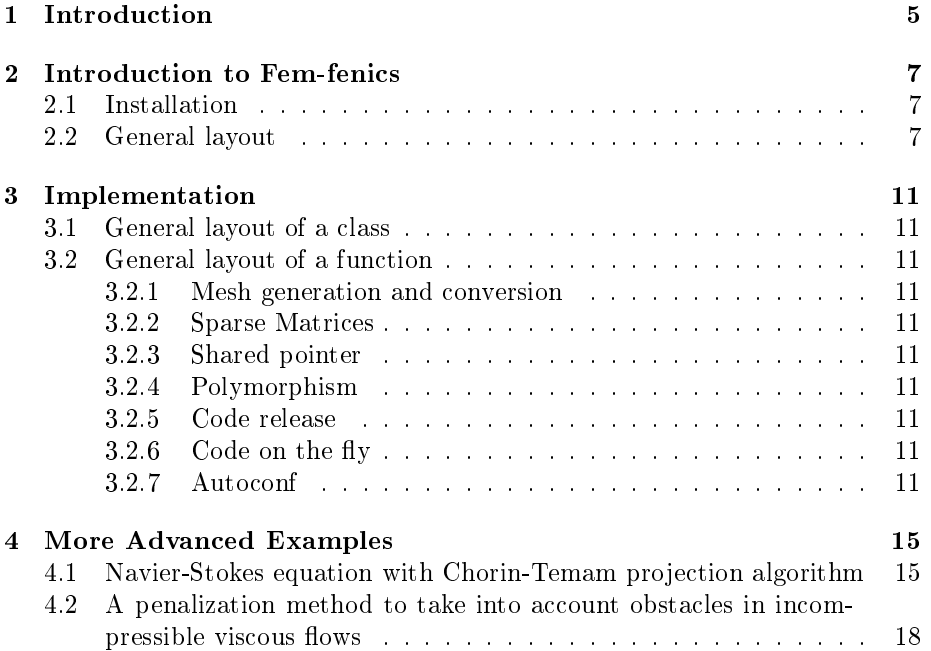

CONTENTS

## <span id="page-4-0"></span>Introduction

Fem-Fenics is an open-source package for the resolution of partial differential equations with Octave. The project has been developed during the Google Summer of Code 2013 with the help and the sustain of the GNU-Octave community under the supervision of prof. De Falco.

The report is structured as follows:

- in chapter [2](#page-6-0) we provide a simple reference guide for beginners
- in chapter [3](#page-10-0) is presented a detailed explanation of the relevant parts of the program. In this way, the interested reader can see what there is "behind" and expecially anyone interested in it can learn quickly how it is possible to extend the code and contribute to the project.
- in chapter [4](#page-14-0) more examples are provided. For a lot of them, we present the octave script alongside with the code for Fenics (in  $C++$  and/or Python) in order to provide the user with a quick reference guide.

If you think that going inside the report could be boring, it is available a wiki at

<http://wiki.octave.org/Fem-fenics>

while if you want to see how the project has grown during the time you can give a look at

<http://gedeone-gsoc.blogspot.com/>

Finally, the API is available at the following address

<http://octave.sourceforge.net/fem-fenics/overview.html>

## <span id="page-6-0"></span>Introduction to Fem-fenics

### <span id="page-6-1"></span>2.1 Installation

Fem-fenics is an external package for Octave. It means that you can install it only once that you have successfully installed Octave on your PC. Furthermore, as Fem-fenics is based on Fenics, you also need a running version of the latter. They can be easily installed following the guidelines provided on the official Octave [\[1\]](#page-18-0) and Fenics [\[2\]](#page-18-1) websites. Once that you have got Octave and Fenics, you can just launch Octave (which now is provided with a new amazing GUI) and type

```
>> pkg install fem-fenics -forge
```
That's all! If you encounter any problem during the installation don't hesitate to contact us. To be sure that everything is working fine, you can load the fem-fenics pkg and run one of the examples provided within the package:

```
>> pkg load fem-fenics
>> femfenics_examples()
```
For a description of the examples, you are referred to chapter [4.](#page-14-0)

NOTE For completing the installation process successfully, the form compiler FFC and the header file dolfin.h should also be available on your machine. They are managed automatically by Fenics if you install it as a binary package or with Dorsal. If you have done it manually, please be sure that they are available before starting the installation of Fem-fenics.

#### <span id="page-6-2"></span>2.2 General layout

A generic problem has to be solved in two steps:

1. a  $\cdot$ uff file where the abstract problem is described: this file has to be written in Unified Form Language (UFL), which is a domain specific language for defining discrete variational forms and functionals in a notation close to pen-and-paper formulation. UFL is easy to learn, and the User manual provides explanations and examples [\[3\]](#page-18-2).

2. a script file  $\mathbf{m}$  where the abstract problem is imported and a specific problem is implemented and solved: this is the script file where the femfenics functions described in the following chapters are used.

We provide immediately a simple example in order to familiarize the user with the code.

The Poisson equation In this example, we show how it is possible to solve the Poisson equation with mixed Boundary Conditions. If we indicate with  $\Omega$ the domain and with  $\Gamma = \Gamma_N \cup \Gamma_D$  the boundaries, the problem can be expressed as

$$
\Delta u = f \qquad \text{on } \Omega
$$

$$
u = 0 \qquad \text{on } \Gamma_D
$$

$$
\nabla u \cdot n = g \qquad \text{on } \Gamma_N
$$

where  $f, g$  are data which represent the source for and the flux of the scalar variable  $u$ . A possible variational formulation of the problem is: find  $u \in H^1_{0,\Gamma_D}$  :

$$
a(u, v) = L(v) \qquad \forall v \in H_{0, \Gamma_D}^1
$$

$$
a(u, v) = \int_{\Omega} \nabla u \cdot \nabla v
$$

$$
L(v) = \int_{\Omega} fv + \int_{\Gamma_N} gv
$$

The abstract problem can thus be written in the Poisson.ufl file immediately. The only thing that we have to specify at this stage is the space of Finite Elements which we want to use for the discretization of  $H^1_{0,\Gamma_D}$ . In our case, we choose the space of continuous lagrangian polynomial of degree one FiniteElement("Lagrange", triangle, 1), but many more possibilities are available.

```
Poisson.u
   1 element = FiniteElement("Lagrange", triangle, 1)
2
   u = TrialFunction(element)
   v = TestFunction(element)5
6 f = Coefficient(element)
7 g = Coefficient(element)
8
9 a = inner(grad(u), grad(v))*dx
10 L = f * v * dx + g * v * ds
```
It is always a good idea to check if the ufl code is correctly written before importing it into Octave:

```
>> ffc -l dolfin Poisson.ufl
```
<span id="page-8-0"></span>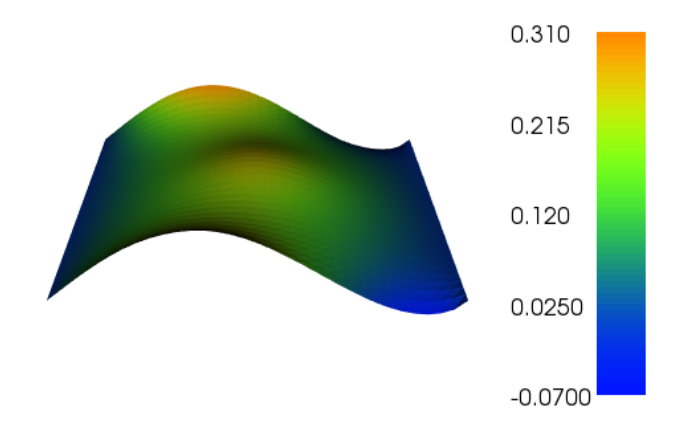

Figure 2.1: The result for the Poisson equation

shouldn't produce any error. We can now implement and solve a specific instance of the Poisson problem in Octave. We choose to set the parameters as follow

- $\Omega = [0, 1] \times [0, 1]$
- $\Gamma_D = (0, y) \cup (1, y) \subset \partial \Omega$
- $\Gamma_N = (x, 0) \cup (x, 1) \subset \partial \Omega$

• 
$$
f = 10 \exp \frac{(x - 0.5)^2 + (y - 0.5)^2}{0.02}
$$

•  $g = \sin(5x)$ 

A possible implementation for the Poisson problem is reported below, while in figure [2.1](#page-8-0) is presented the output.

```
Poisson.m
1 #load the pkg and import the ufl problem
2 pkg load fem-fenics msh
   import_ufl_Problem ('Poisson')
 4
   # Create the mesh and define function space
x = y = \text{linspace } (0, 1, 33);\tau mesh = Mesh(msh2m_structured_mesh (x, y, 1, 1:4));
8 V = FunctionSpace('Poisson', mesh);
^{\circ}10 # Define boundary condition and source term
11 bc = DirichletBC(V, \mathfrak{C}(x, y) 0.0, [2; 4]);
12 f = Expression ('f', \mathfrak{A}(x,y) 10*exp(-((x - 0.5)^2 + (y - 0.5)^2) / 0.02));
13 g = Expression ('g', \mathbb{Q}(x,y) \sin (5.0 * x));14
```

```
15 #Create the Bilinear and the Linear form
16 a = BilinearForm ('Poisson', V, V);
17 L = LinearForm ('Poisson', V, f, g);
18
19 #Extract the matrix and compute the solution
20 [A, b] = assemble_system (a, L, bc);
21 sol = A \ b;
22 u = Function ('u', V, sol);23
24 # Save solution in VTK format and plot it
25 save (u, 'poisson')
26 plot (u);
```
## <span id="page-10-0"></span>Implementation

Two main ideas have guided us throughout the realization of the pkg:

- keep the syntax as close as possible to the original one in Fenics
- make the interface as simple as possible.

#### <span id="page-10-1"></span>3.1 General layout of a class

All these classes derive from octave\_base\_value.

#### <span id="page-10-2"></span>3.2 General layout of a function

- <span id="page-10-3"></span>3.2.1 Mesh generation and conversion
- <span id="page-10-4"></span>3.2.2 Sparse Matrices
- <span id="page-10-5"></span>3.2.3 Shared pointer
- <span id="page-10-6"></span>3.2.4 Polymorphism
- <span id="page-10-7"></span>3.2.5 Code release
- <span id="page-10-8"></span>3.2.6 Code on the fly

#### <span id="page-10-9"></span>3.2.7 Autoconf

In this section we want to discuss how we can write a config. ac and a Makefile.in files which:

- check if a program is available and stop if it is not
- $\bullet$  check if a header file is available and issue a warning if not, but go ahead with the compilation

We want to speak about it because, even if it is not strictly related to the femfenics library, I hope it could be helpful for someone else because some solutions which could seem right at a first sight are definitely wrong.

As stated above, if we want to generate automatically a Makefile, we need two components:

configure.ac Is a file which checks whether the program/header is available or not and sets consequently the values of some variables.

```
# Checks if the program mkoctfile is available and sets the variable
          HAVE_MKOCTFILE consequently
2 AC_CHECK_PROG([HAVE_MKOCTFILE], [mkoctfile], [yes], [no])
3 # if mkoctfile is not available, it issues an error and stops the
          compilation
      if [test $HAVE MKOCTFILE = "no"]; then
5 AC_MSG_ERROR([mkoctfile required to install $PACKAGE_NAME])
6 fi
7
8 #Checks if the header dolfin.h is available; if it is available, the
          value of the ac_dolfin_cpp_flags is substituted with
          -DHAVE_DOLFIN_H, otherwise it is left empty and a warning
          message is printed
9 AC_CHECK_HEADER([dolfin.h],
10 [AC_SUBST(ac_dolfin_cpp_flags,-DHAVE_DOLFIN_H)
            AC_SUBST(ac_dolfin_ld_flags,-ldolfin)],
11 [AC_MSG_WARN([dolfin headers could not be found, some
            functionalities will be disabled, don't worry your package
            will still be working, though.])] ).
12
13 # It generates the Makefile, using the template described below
14 AC_CONFIG_FILES([Makefile])
```
**Makefile.ac** This file is a template for the Makefile, which will be automatically generated when the configure. ac file is executed. The values of the variable ac\_dolfin\_cpp\_flags and ac\_dolfin\_ld\_flags are substituted with the results obtained above:

```
CPPFLAGS += @ac_dolfin_cpp_flags@2 LDFLAGS += @ac_dolfin_ld_flags@
```
In this way, if dolfin.h is available, CPPFLAGS contains also the flag -DHAVE\_DOLFIN\_H.

program.cc Our .cc program, should thus include the header dolfin.h only if -DHAVE\_DOLFIN\_H is defined at compilation time. For example

```
#ifdef HAVE_DOLFIN_H
2 #include <dolfin.h>
      #endif
      int main ()
5 {
6
7 #ifndef HAVE_DOLFIN_H
8 error("program: the program was built without support for
            dolfin");
9 #else
10 /* Body of your function */
11 #endif
12 return 0:
```
13 **}** 

Warning If in the Makefile.in you write something like

```
1 HAVE_DOLFIN_H = @HAVE_DOLFIN_H@
2 ifdef HAVE_DOLFIN_H
3 CPPFLAGS += -DHAVE_DOLFIN_H
4 LIBS += -1dolfin
5 endif
```
it doesn't work because the variable HAVE\_DOLFIN\_H seems to be always defined, even if the header is not available.

## <span id="page-14-0"></span>More Advanced Examples

### <span id="page-14-1"></span>4.1 Navier-Stokes equation with Chorin-Temam projection algorithm

```
TentativeVelocity.u
   # Copyright (C) 2010 Anders Logg
2 # Define function spaces (P2-P1)
3 V = VectorElement("CG", triangle, 2)
  4 Q = FiniteElement("CG", triangle, 1)
 5
6 # Define trial and test functions
\tau u = TrialFunction(V)
8 \quad v = \text{TestFunction}(V)9
10 # Define coefficients
11 k = Constant(triangle)
12 u0 = Coefficient(V)
13 f = Coefficient (V)
14 \quad \text{nu} = 0.0115
16 # Define bilinear and linear forms
_{17} eq = (1/k)*inner(u - u0, v)*dx + inner(grad(u0)*u0, v)*dx + \n18 nu*inner(grad(u), grad(v))*dx - inner(f, v)*dx19 a = lhs(eq)
20 L = rhs(eq)
```

```
PressureUpdate.u
1 # Copyright (C) 2010 Anders Logg
2 # Define function spaces (P2-P1)
3 V = VectorElement("CG", triangle, 2)
4 Q = FiniteElement("CG", triangle, 1)
5
6 # Define trial and test functions
\tau p = TrialFunction(Q)
s \quad q = \text{TestFunction}(Q)9
```

```
10 # Define coefficients
11 k = Constant(triangle)
12 u1 = Coefficient (V)
13
14 # Define bilinear and linear forms
15 a = inner(grad(p), grad(q))*dx
16 L = -(1/k)*div(u1)*q*dx
```
VelocityUpdate.u # Copyright (C) 2010 Anders Logg # Define function spaces (P2-P1) V = VectorElement("CG", triangle, 2) Q = FiniteElement("CG", triangle, 1) # Define trial and test functions  $\tau$  u = Trial Function(V)  $8 \quad v = TestFunction(V)$  $\sim$  # Define coefficients k = Constant(triangle) u1 = Coefficient (V)

```
13 p1 = Coefficient (Q)
14
15 # Define bilinear and linear forms
16 a = inner(u, v)*dx17 L = inner(u1, v)*dx - k*inner(grad(p1), v)*dx
```

```
NS.m
1 pkg load fem-fenics msh
2 import_ufl_Problem ("TentativeVelocity");
3 import_ufl_Problem ("VelocityUpdate");
   import_ufl_Problem ("PressureUpdate");
 5
6 # We can either load the mesh from the file as in Dolfin but
7 # we can also use the msh pkg to generate the L-shape domain
8 L-shape-domain;
9 mesh = Mesh (msho);
10
11 # Define function spaces (P2-P1).
12 V = FunctionSpace ('VelocityUpdate', mesh);
13 Q = FunctionSpace ('PressureUpdate', mesh);
14
15 # Set parameter values and define coefficients
16 dt = 0.01;
17 T = 3.;
18 k = Constant ('k', dt);19 f = Constant ('f', [0; 0]);20 u0 = Expression ('u0', \mathcal{C}(x,y) [0; 0]);21
22 # Define boundary conditions
23 noslip = DirichletBC (V, \mathbb{C}(x,y) [0; 0], [3, 4]);
```

```
24 outflow = DirichletBC (Q, Q(x,y) 0, 2);25
26 # Assemble matrices
27 a1 = BilinearForm ('TentativeVelocity', V, V, k);
28 a2 = BilinearForm ('PressureUpdate', Q, Q);
29 a3 = BilinearForm ('VelocityUpdate', V, V);
30 A1 = assemble (a1, noslip);
31 A3 = assemble (a3, noslip);
22
33 # Time-stepping
34 t = dt; i = 0;
35 while t < T
36
37 # Update pressure boundary condition
38 inflow = DirichletBC (Q, \mathbb{Q}(x,y) \sin(3.0*t), 1);39
40 # Compute tentative velocity step
41 L1 = LinearForm ('TentativeVelocity', V, k, u0, f);
42 b1 = assemble (L1, noslip);
43 utmp = A1 \ b1;
44 u1 = Function ('u1', V, utmp);45
46 # Pressure correction
47 L2 = LinearForm ('PressureUpdate', Q, u1, k);
48 [A2, b2] = assemble_system (a2, L2, inflow, outflow);
49 ptmp = A2 \ b2;
50 p1 = Function ('p1', Q, ptmp);
51
52 # Velocity correction
53 L3 = LinearForm ('VelocityUpdate', V, k, u1, p1);
54 b3 = assemble (L3, noslip);
55 ut = A3 \; \; b3;
56 u1 = Function ('u0', V, ut);
57
58 # Save to file
59 save (p1, sprintf ("p_%3.3d", ++i));
60 save (u1, sprintf ("u_%3.3d", i));
61
62 # Move to next time step
63 u0 = u1;64 t += dt
65
66 end
```
L-shape-domain.m name =  $[tempnam "~geo"]$ ; fid = fopen (name, "w");  $\text{3}$  fputs (fid, "Point (1) = {0, 0, 0, 0.1};\n"); fputs (fid, "Point (2) = {1, 0, 0, 0.1};\n"); fputs (fid, "Point (3) = {1, 0.5, 0, 0.1};\n"); 6 fputs (fid, "Point (4) = {0.5, 0.5, 0, 0.1}; \n");  $\tau$  fputs (fid, "Point (5) = {0.5, 1, 0, 0.1};\n"); 8 fputs (fid, "Point (6) =  $\{0, 1, 0, 0.1\}; \n\infty$ ");

```
9
10 fputs (fid, "Line (1) = {5, 6};\n");
11 fputs (fid, "Line (2) = \{2, 3\}; \n \infty");
12
13 fputs (fid, "Line(3) = {6,1,2};\n^n);14 fputs (fid, "Line(4) = {5,4,3};\n");
15 fputs (fid, "Line Loop(7) = \{3, 2, -4, 1\};\n\infty");
16 fputs (fid, "Plane Surface(8) = \{7\};\n\infty");
17 fclose (fid);
18 msho = msh2m_gmsh (canonicalize_file_name (name)(1:end-4),...
19 "scale", 1,"clscale", .2);
20 unlink (canonicalize_file_name (name));
```
<span id="page-17-0"></span>4.2 A penalization method to take into account obstacles in incompressible viscous flows

# Bibliography

- <span id="page-18-0"></span>[1] [http://www.gnu.org/software/octave/download.html.](http://www.gnu.org/software/octave/download.html)
- <span id="page-18-1"></span>[2] [http://fenicsproject.org/download/.](http://fenicsproject.org/download/)
- <span id="page-18-2"></span>[3] [http://fenicsproject.org/documentation/ufl/1.2.0/user/user\\_](http://fenicsproject.org/documentation/ufl/1.2.0/user/user_manual.html) [manual.html.](http://fenicsproject.org/documentation/ufl/1.2.0/user/user_manual.html)